## **Ajouter un artiste**

Pour ajouter un artiste, il ne faut pas tout de suite cliquer sur le bouton ajouter, il faut avant tout rentrer les informations de l'artistes dans les champs qui se trouve en haut de la fenêtre en sachant que l'ID n'est pas obligatoire puisque le logiciel va lui attribuer un ID automatiquement. Une fois les informations rentrées vous pouvez cliquer sur "Ajouter"

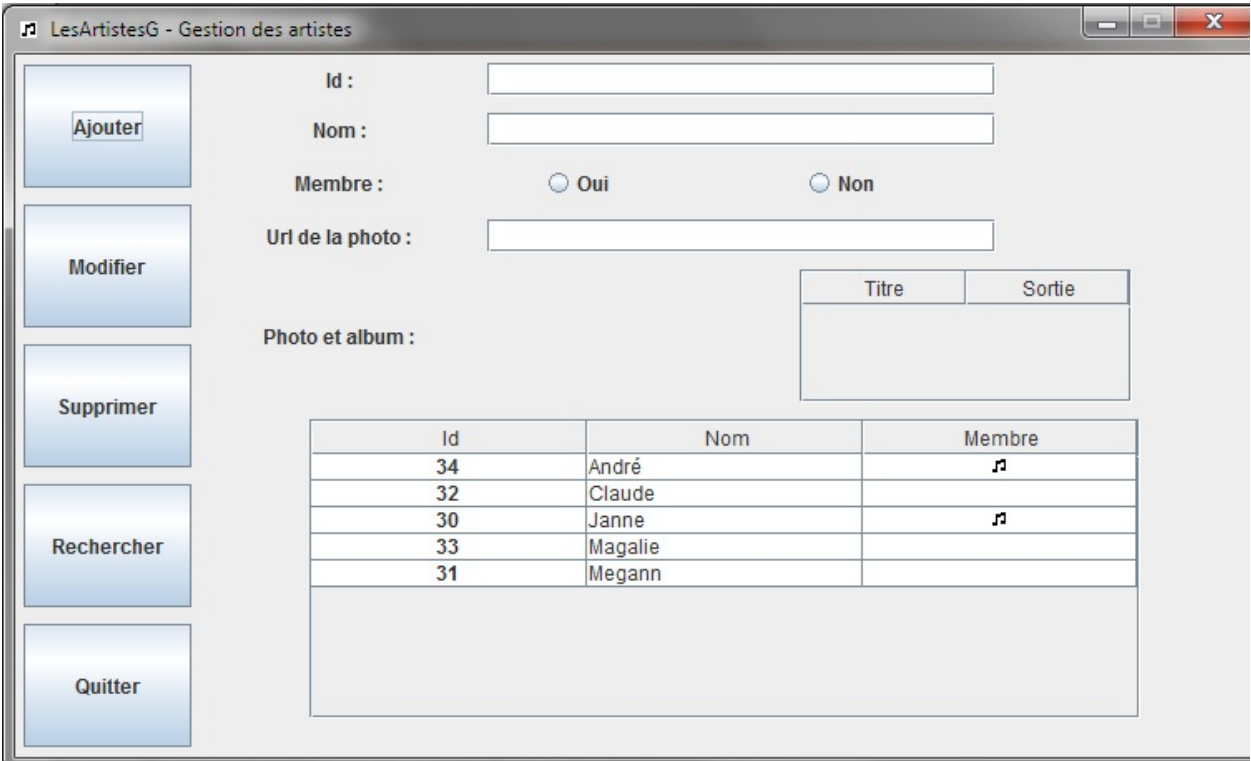

### **Modifier un artiste**

Pour modifier un artistes, il faut dans un premier temps entrer l'ID d'un artiste existant, ensuite il faut mettre les informations que nous voulons changer. Les modifications se font en fonction du ID.

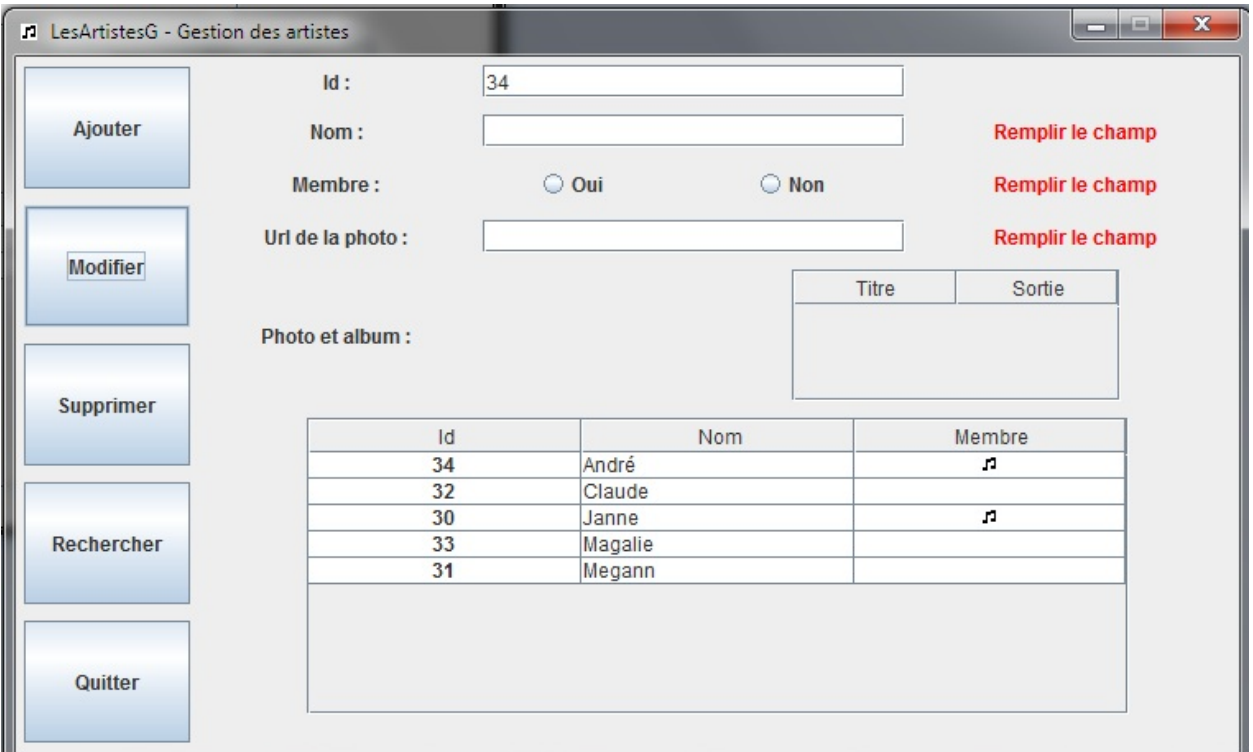

# **Supprimer un artiste**

Comme pour la modification d'un artiste, la suppression se fait en entrant l'ID d'un artiste existant.

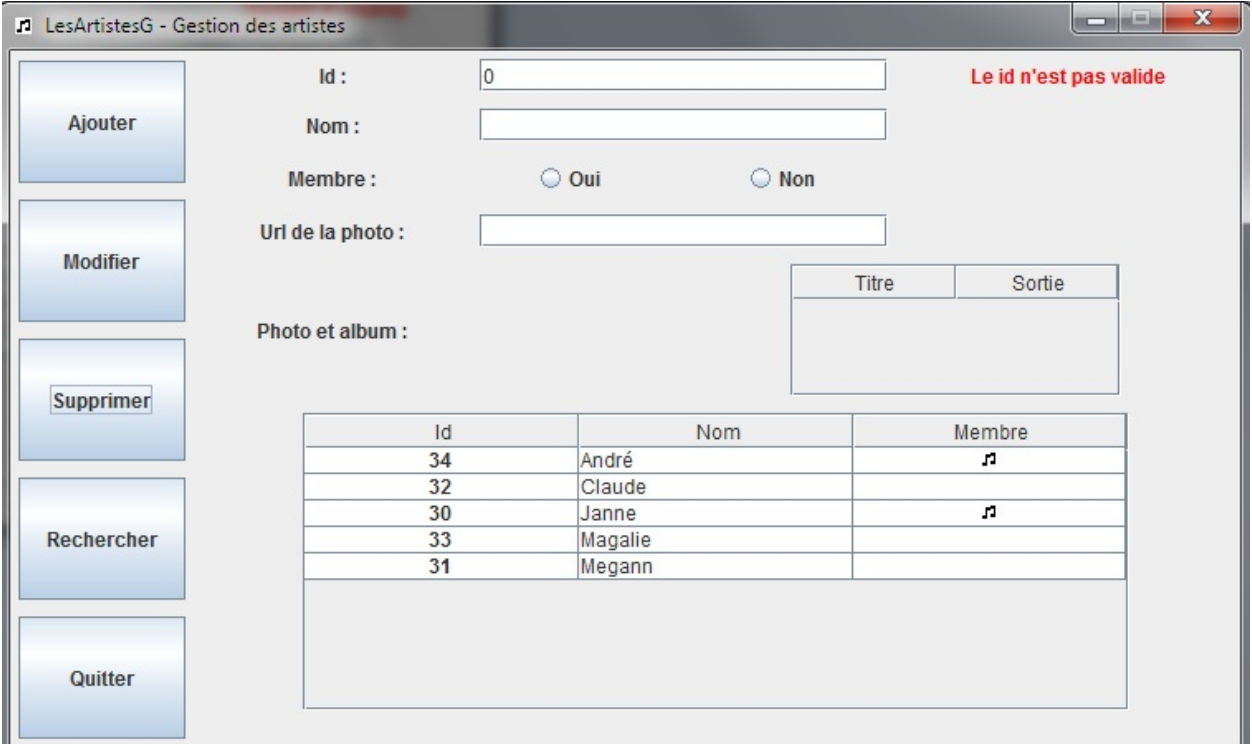

#### **Rechercher un artiste**

Avant de cliquer sur le bouton "Rechercher" il faut entrer des informations dans les champs, la recherche se fait selon les champs, par exemple, en entrant "André" dans le champ nom, nous aurons toutes les personnes ayant un nom qui contient "André", mais si nous cochons la case "Oui" du champ "Membre", nous aurons toutes les personnes ayant un nom qui contient "André" et qui sont membres.

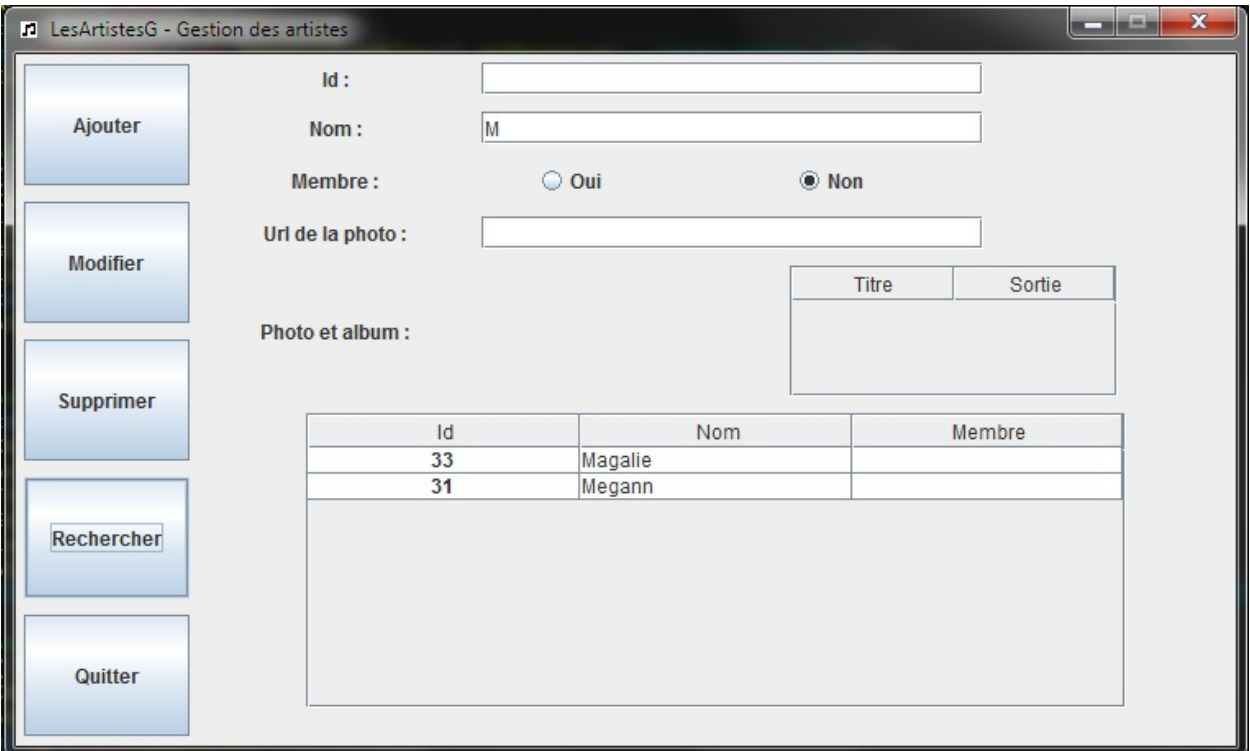

## **Ajouter un album**

Pour ajouter un album, il ne faut pas tout de suite cliquer sur le bouton ajouter, il faut avant tout rentrer les informations de l'albums dans les champs qui se trouve en haut de la fenêtre en sachant que l'ID n'est pas obligatoire puisque le logiciel va lui attribuer un ID automatiquement. Une fois les informations rentrées vous pouvez cliquer sur "Ajouter"

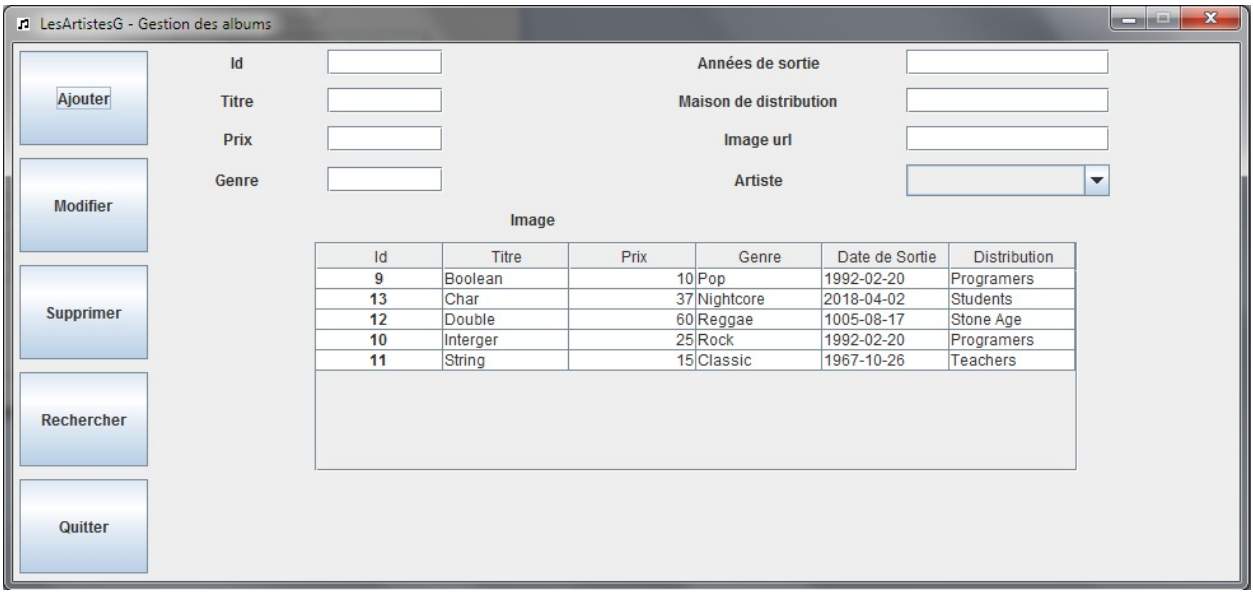

### **Modifier un album**

Pour modifier un albums, il faut dans un premier temps entrer l'ID d'un album existant, ensuite il faut mettre les informations que nous voulons changer. Les modifications se font en fonction du ID.

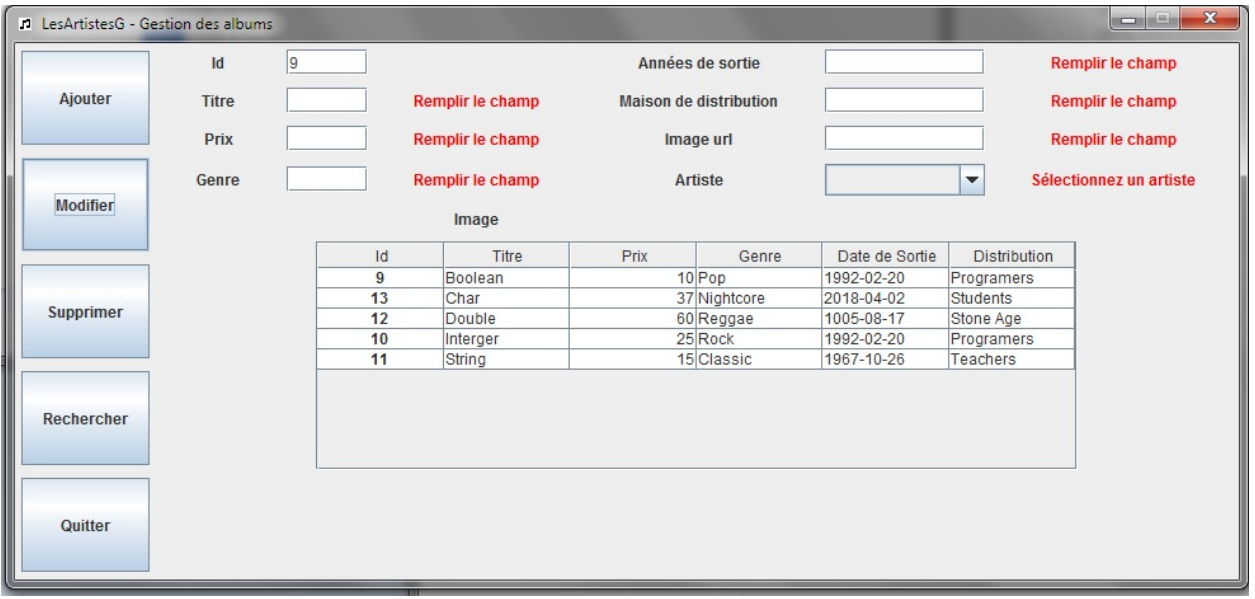

# **Supprimer un album**

Comme pour la modification d'un album, la suppression se fait en entrant l'ID d'un album existant.

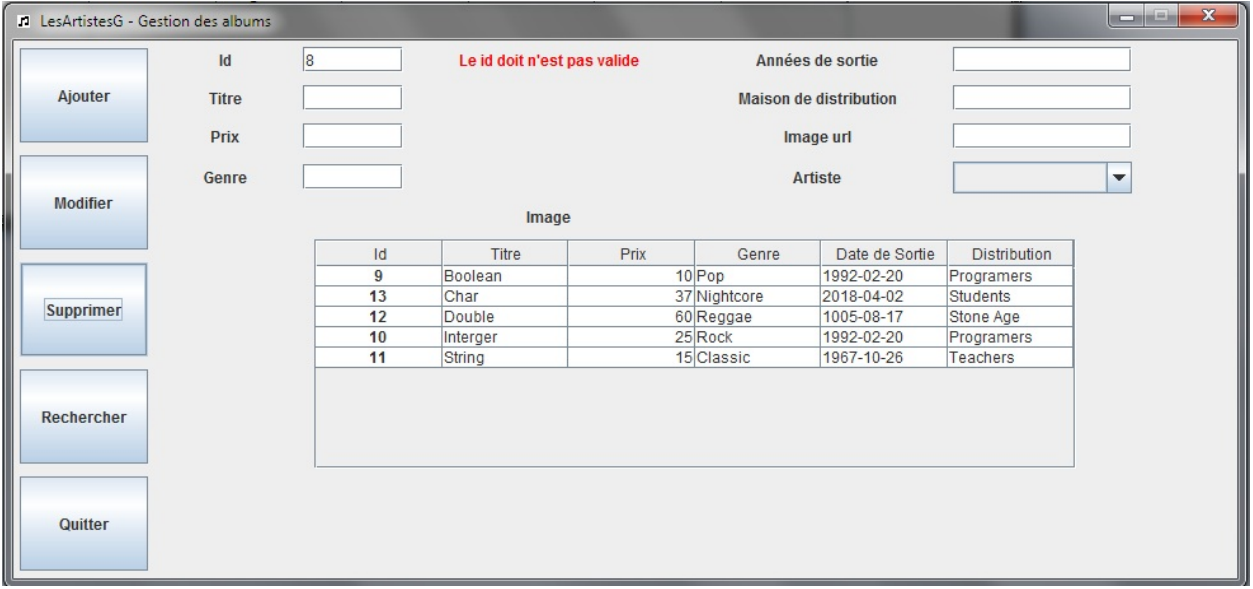

#### **Rechercher un album**

Avant de cliquer sur le bouton "Rechercher" il faut entrer des informations dans les champs, la recherche se fait selon les champs, par exemple, en entrant "Float" dans le champ titre, nous aurons tout les albums ayant un titre qui contient "Float", mais si nous rajoutons "Programers" comme distributeur, nous aurons les albums qui possèdent un titre qui contient "Float" et qui ont un distributeur nommé "Programers"

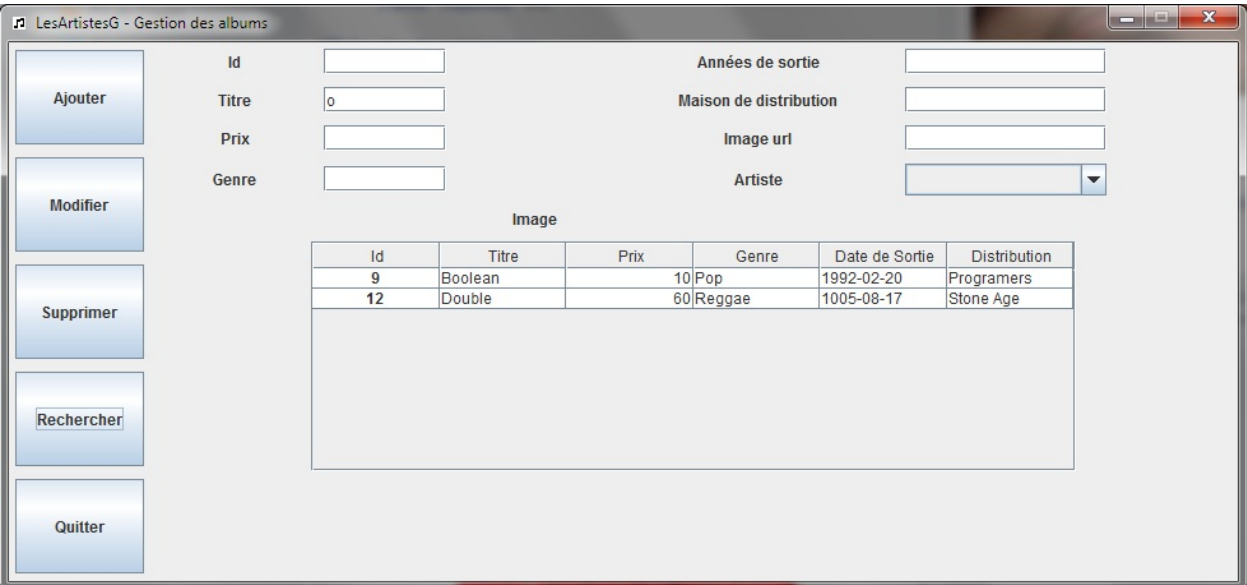